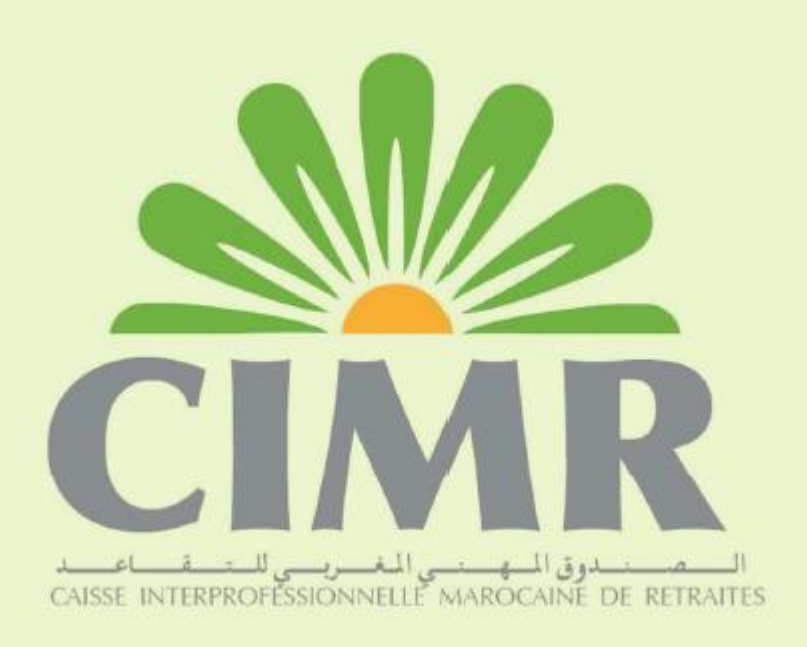

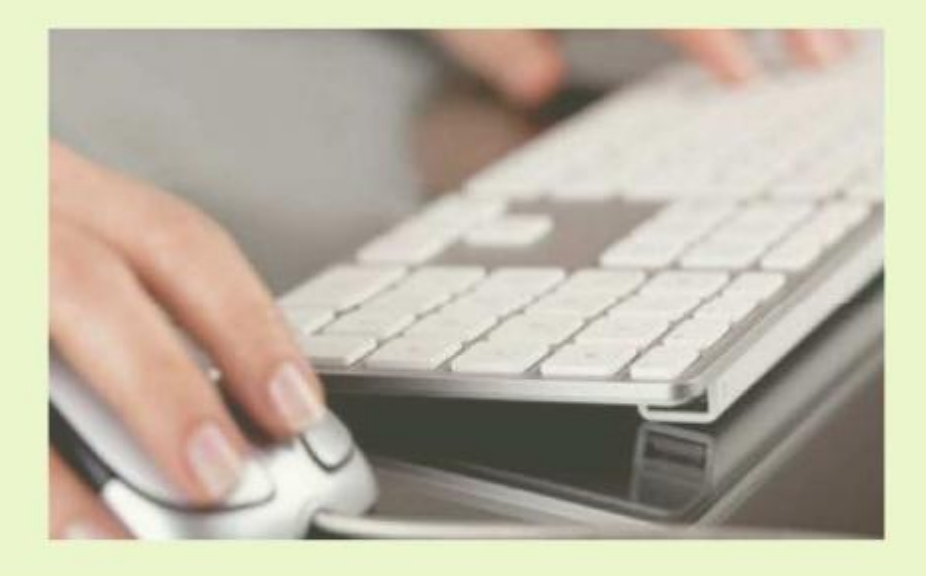

# **WWW.CIMPPPO.Ma** - Guide d'utilisateurs -

## **Nouveau téléservice CIMR**

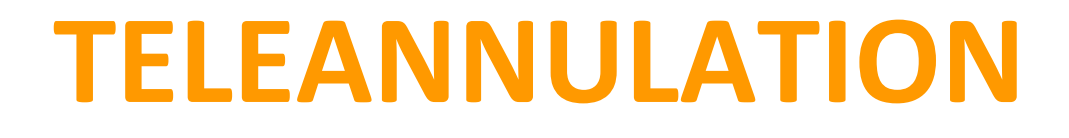

## **Vous avez omis un ou plusieurs salaires à déclarer ? Taux erroné ? Vous vous êtes trompés de trimestre ? Votre logiciel a généré de fausses déclarations ?**

**Il vous est dorénavant possible d'annuler et de remplacer la déclaration de votre dernière échéance tant qu'elle est en statut transférée ou en cours, rapidement depuis votre espace déclarant sur www.cimrpro.ma, en quelques clics.**

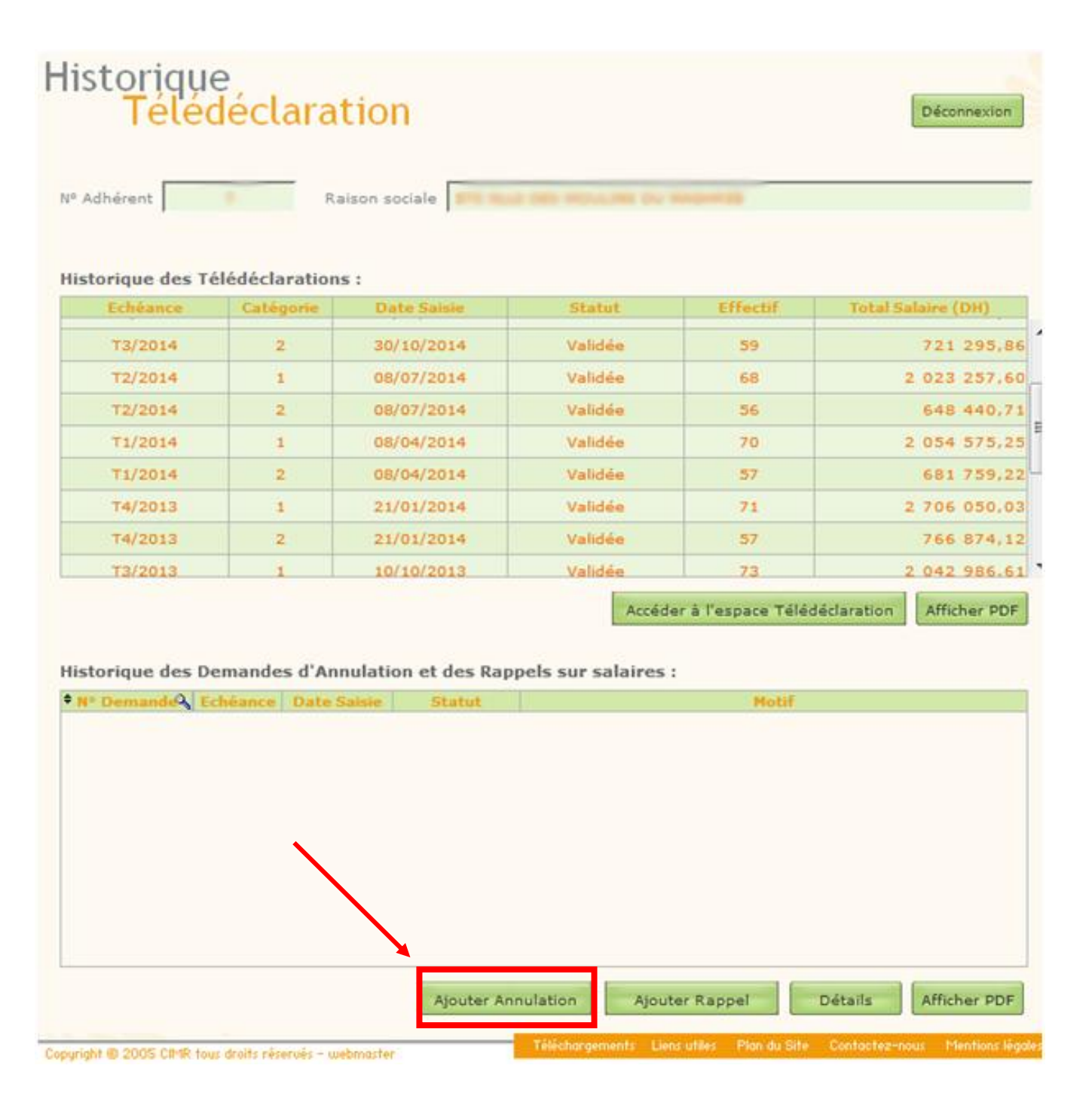

### **La flèche en rouge indique le bouton renvoyant l'interface de téléannulation**

**Etape 1 : En cliquant sur 'Ajouter Annulation' l'écran suivant s'affiche.**

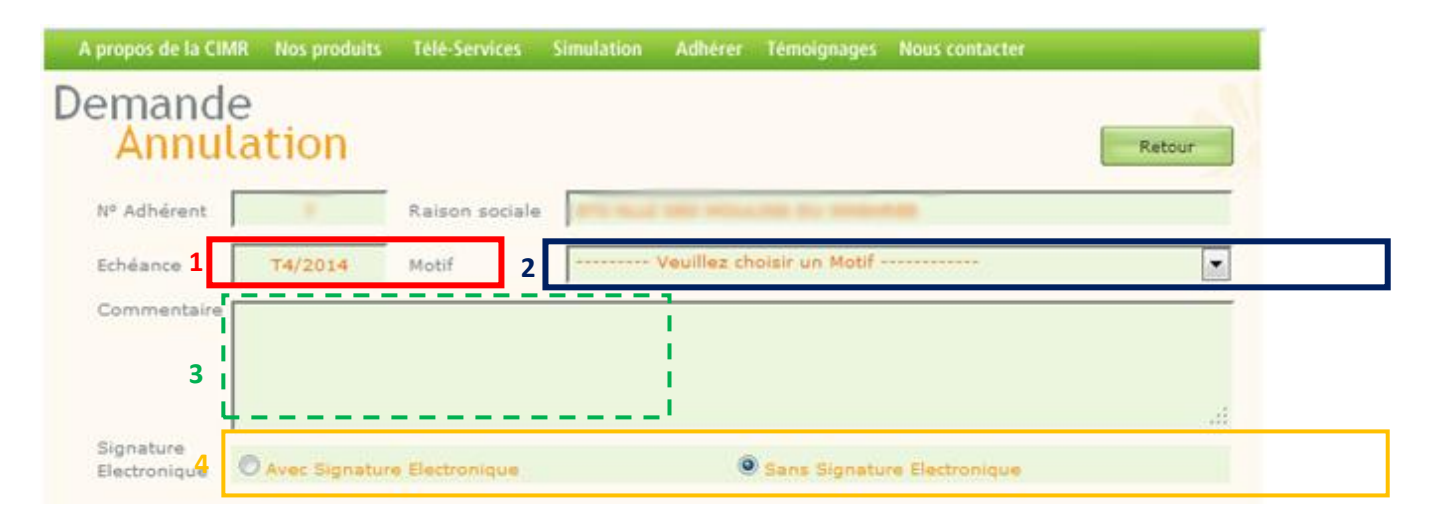

**1 Echéance : l'échéance à annuler est affichée en mode grisé puisqu'elle est prédéfinie selon le dernier trimestre déclaré ou en cours de déclaration. Ceci signifie que seules les échéances figurant au niveau de la première ligne sur l'historique des déclarations, peuvent être annulées.** 

**2 Motif : permet de mentionner l'objet déclencheur de l'annulation , que la CIMR doit recenser afin de vérifier la concordance des données de la nouvelle déclaration (EX : changement de taux, date de naissance erronée, erreur de trimestre et d'autres…). La demande d'annulation ne peut être validée tant que le motif n'est pas indiqué.**

**3 Commentaire : offre la possibilité de saisir un commentaire approprié à l'annulation (facultatif).**

**4 Avec/sans signature numérique : cette option vous permet de mentionner si vous optez ou non pour le mode de signature numérique.**

## **Mode Formulaire de saisie**

### **Etape 2 : Saisie et validation de l'annulation (Mode Formulaire de saisie)**

**Cette interface se différencie de celle de la télédéclaration par une colonne supplémentaire (nouveau salaire), qui permet d'attribuer une nouvelle déclaration à un ou plusieurs affiliés. La date de sortie peut également être saisie en cas d'omission. Il faut tout d'abord sélectionner la catégorie à annuler.**

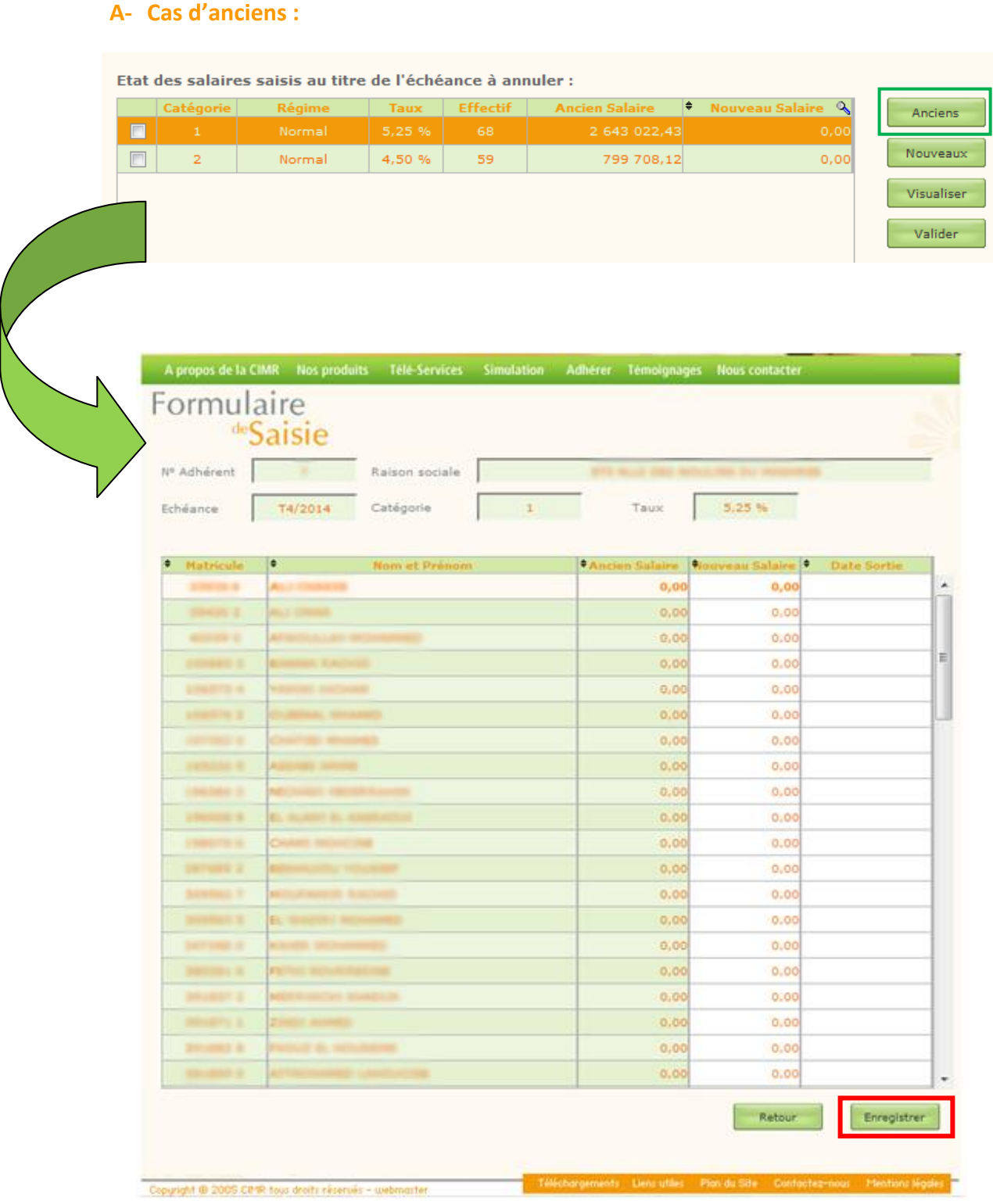

**Cliquez par la suite sur le bouton 'enregistrer' afin que les modifications effectuées soient prises en compte.**

#### **B- Cas des nouveaux affiliés:**

**Au même titre que la télédéclaration initiale, cette fonction vous permet d'affilier de nouveaux collaborateurs à la CIMR. il s'agit d'une interface intelligente qui reconnaît les noms, prénoms, n° CIN et dates de naissance des personnes ayant déjà bénéficié d'une immatriculation précédemment, afin de leur réattribuer leurs anciens matricules (reconduction). Dans le cas inverse un nouveau matricule leur est attribué automatiquement.** 

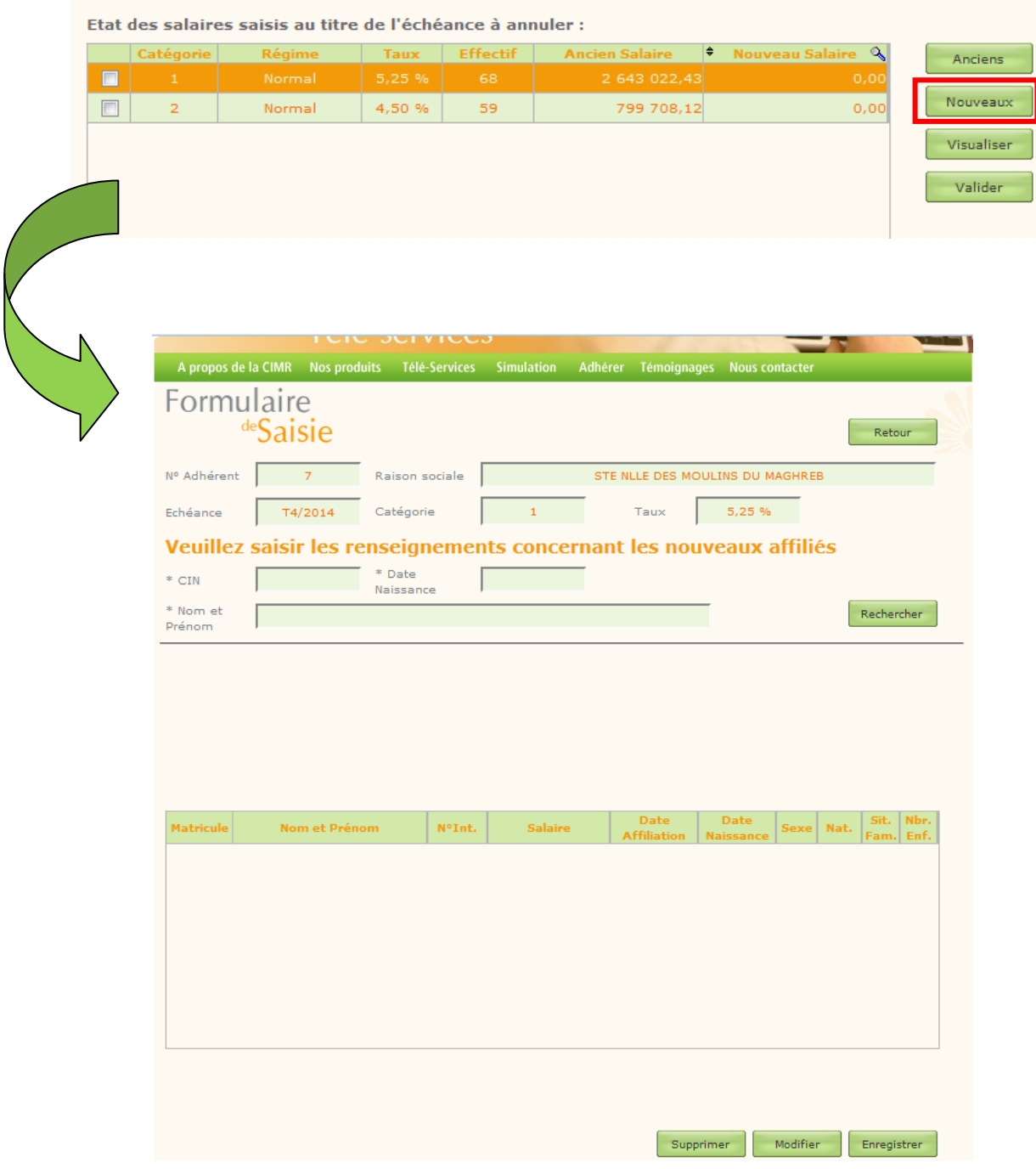

#### **C- Visualisation et Validation de l'annulation**

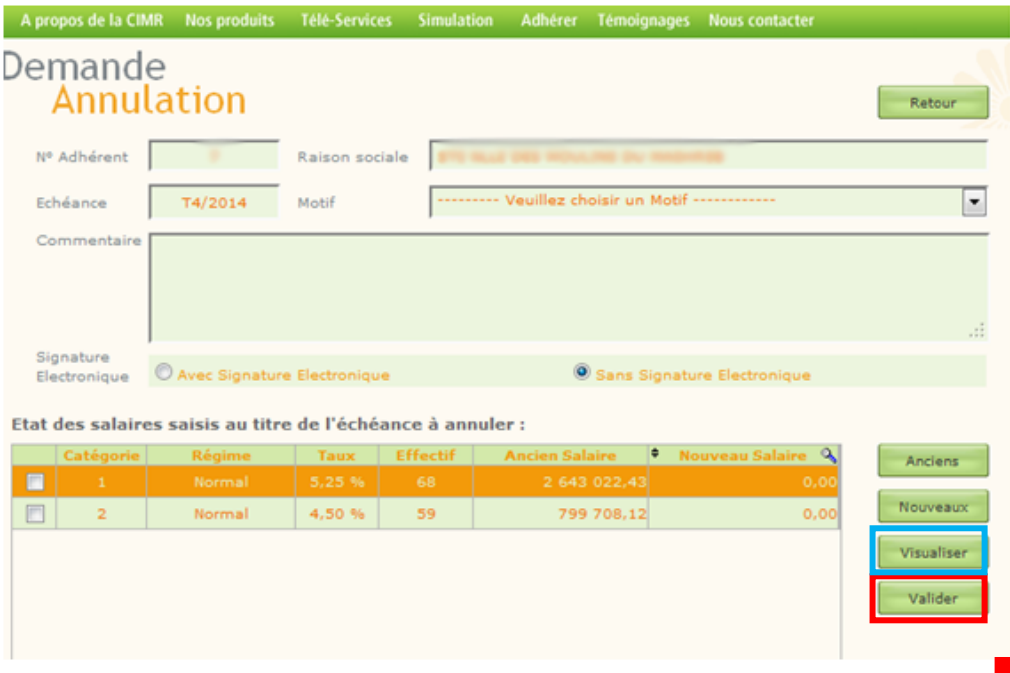

**Chaque ligne contient les données de remplacement d'une échéance en fonction des catégories actives de l'adhérent.**

**Cocher la ligne/catégorie concernée, visualisez le récapitulatif de la nouvelle déclaration si vous le souhaitez, puis validez votre annulation.**

## **Mode fichier préétabli**

### **Etape 2 : Saisie et validation de l'annulation (Mode fichier préétabli)**

**L'interface est identique à celle de la télédéclaration initiale, il suffit uniquement de préciser le motif de l'annulation, d'importer le bon fichier, avant de cliquer sur envoyer.**

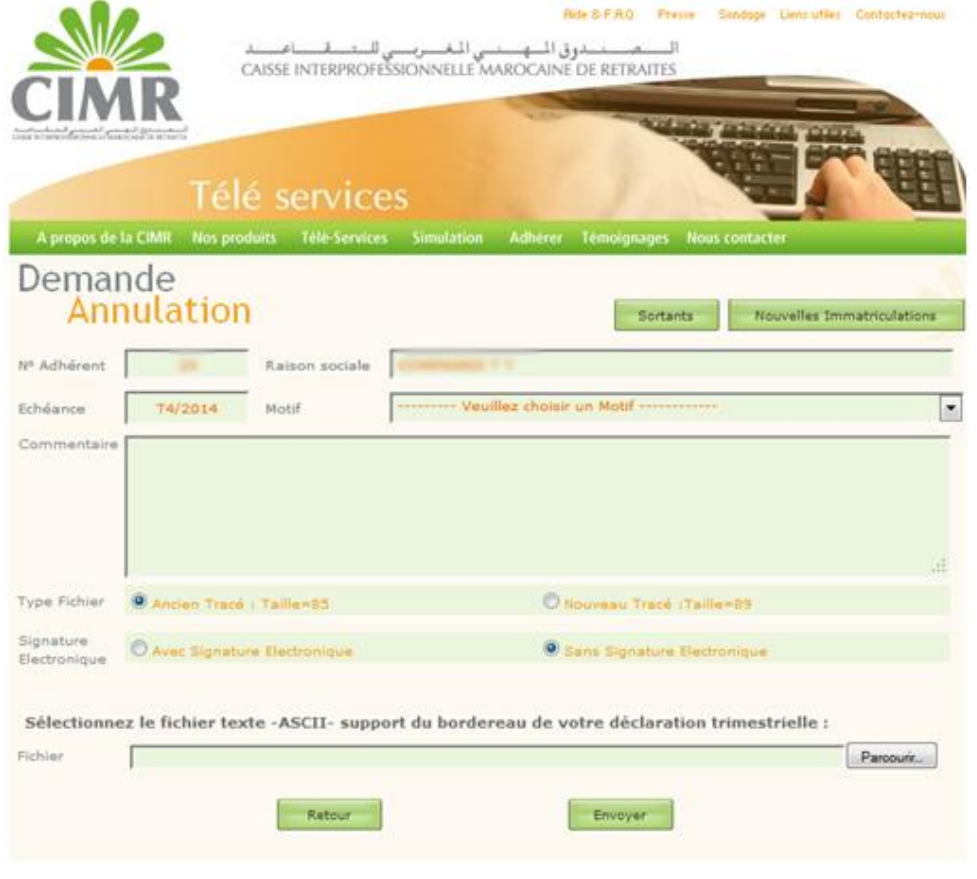

## **Etape 3 : Consultation du statut de la demande d'annulation + envoi du document signé.**

**Une fois validée par l'adhérent, la demande d'annulation apparaît sur l'interface de télédéclaration au niveau de la rubrique (Historique des demandes d'annulation et des rappels sur salaires).**

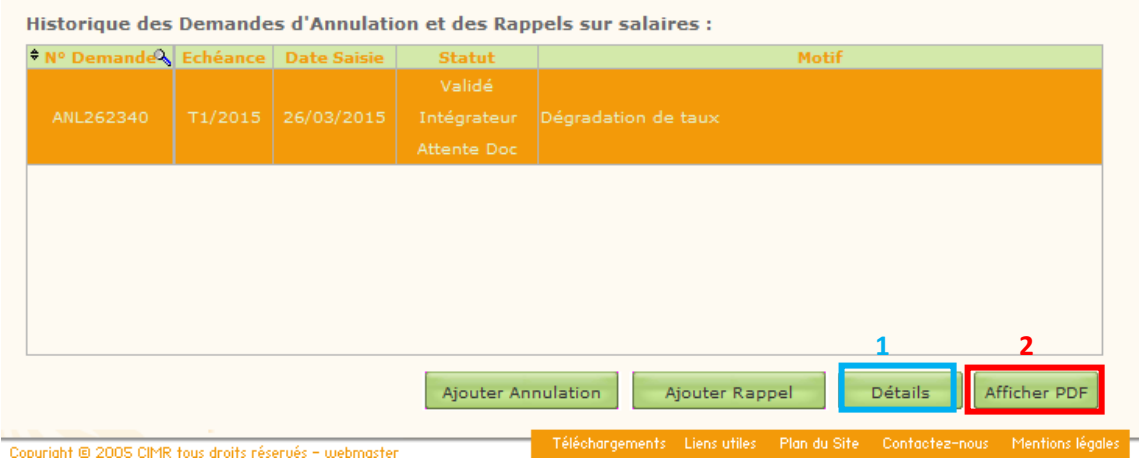

**1 Détails** : **permet d'afficher les détails de l'annulation sélectionnée. (Voir ci-dessous)** 

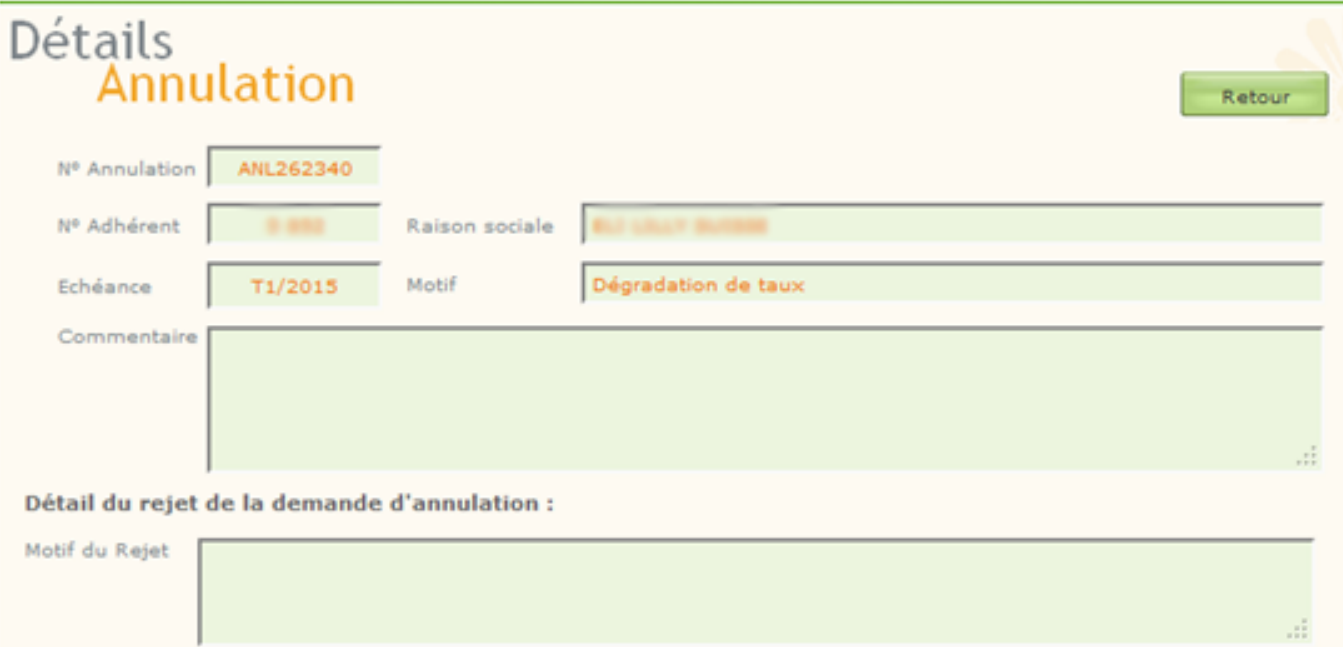

**2 Afficher PDF** : **Seul les adhérents ayant opté pour une signature manuscrite doivent envoyer le document de l'annulation signé et cacheté à la CIMR, Cette condition ne s'applique pas aux adhérents utilisateurs de la signature électronique.**

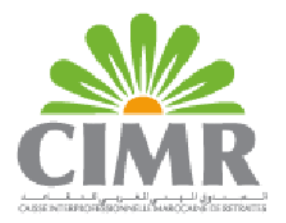

Demande de Télé-Annulation des déclarations des salaires du 1er trimestre 2015

Edité le 26/03/2015

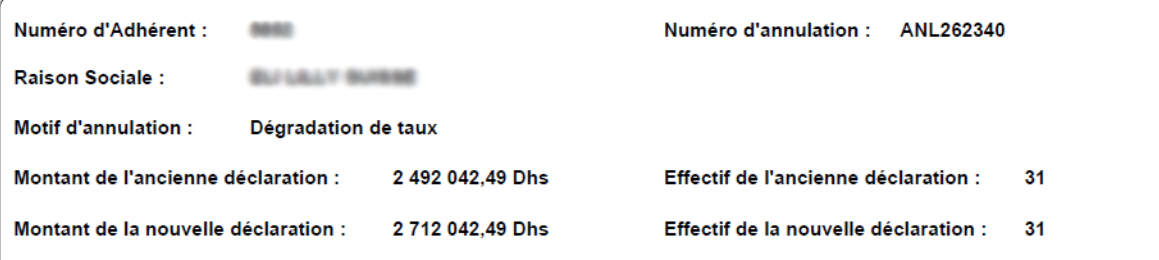

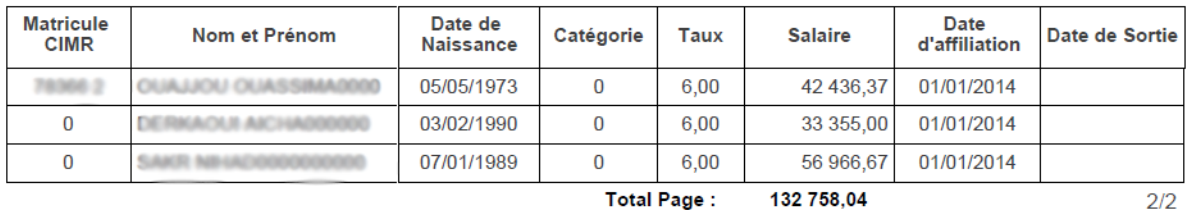

**Total Page:** 

Signature de l'adhérent **Important !!**Prière d'éditer, signer et cacheter cette demande d'annulation puis l'envoyer par courrier à l'attention du service adhérents de la ı CIMR sur l'adresse suivante : CIMR - Caisse Interprofessionnelle Marocaine de Retraite, 100 Bd Abdelmoumen - Casablanca. Effectif : 31 Total Général : 2 712 042,49

## Pour toute demande d'assistance ou d'information contactez nous par téléphone au 05 22 42 48 88

ou par email à l'adresse **[agencevirtuelle@](mailto:agencevirtuelle@cimr.ma) cimr.ma** 

**Service Agence Virtuelle Responsable : M. Salim Salah Eddine Direction d'exploitation CIMR 2015**